## **03FYZ TECNICHE DI PROGRAMMAZIONE**

Esercitazione di Laboratorio 01 – 11 Marzo 2015

Obiettivi dell'esercitazione:

- Introduzione all'utilizzo degli strumenti di sviluppo: Java, Eclipse, JavaFX, SceneBuilder
- Sperimentare la realizzazione di interfacce grafiche
- Sperimentare il concetto di eventi

Realizzare in linguaggio Java una semplice calcolatrice, dotata di interfaccia grafica. (Potete prendere spunto da quella mostrata nell'immagine).

Funzionamento previsto: l'utente inserisce negli appositi campi di testo i due operandi, clicca sul bottone corrispondente all'operazione voluta, e il programma dovrà calcolare il risultato visualizzandolo nell'ultimo campo di testo.

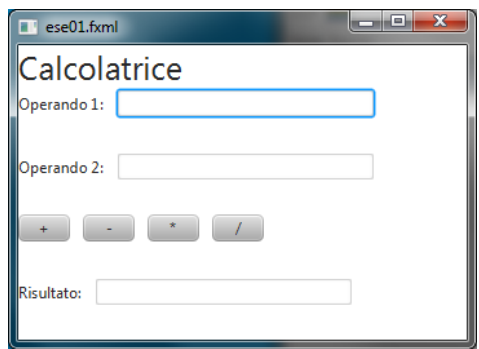

- **Esercizio 1.1** L'interfaccia dovrà essere composta da due campi di testo editabili (*TextField* + *Label* per la descrizione) in cui inserire i due operandi coinvolti nell'operazione, da un bottone (*Button*) per l'operazione di addizione, e da un campo di testo non editabile (*TextField* + *Label* la per descrizione) in cui il programma scriverà il risultato dell'operazione selezionata.
- **Esercizio 1.2** Estendere il programma creato al punto precedente, aggiungendo 3 bottoni per poter selezionare le operazioni matematiche di sottrazione, moltiplicazione, divisione.
- **Esercizio 1.3** Modificare l'interfaccia della calcolatrice eliminando i bottoni e rendendo le operazioni selezionabili all'interno di un menu a tendina (*ChoiceBox*), inserendo un solo bottone per ottenere il risultato. (esempio mostrato nell'immagine seguente).

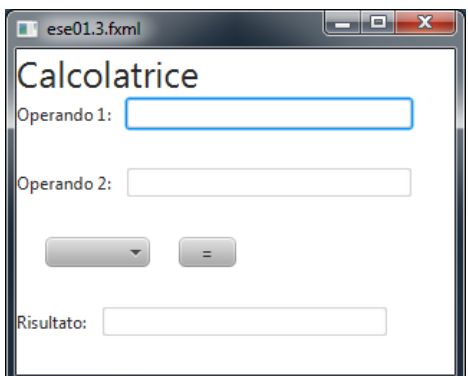

Gli elementi della *ChoiceBox* sono contenuti in una particolare collection, di tipo *FXCollections*. Per poterla modificare, è necessario passare alla *ChoiceBox* (tramite il metodo *setItems*) la *observableArrayList* contenente la lista dei valori da inserire: *choice.setItems(FXCollections.observableArrayList("+", "-", "\*", "/"))*.